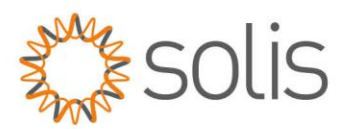

# **RHI-3P(3-10)K-HVES-5G Parallel Operation**

---------------

## **Applicable Devices:**

- ⚫ RHI-3P(3-10)K-HVES-5G
- ⚫ Solis-EPM3-5G-PLUS
- ⚫ Solis 3 phase PV inverters

### **Application Scenario:**

The Solis-EPM3-5G-PLUS is installed at the system grid connection point as the sampling unit. And it communicates with multiple RHI-3P(3-10)K-HVES-5G and Solis 3 phase PV inverters to realize the self-use control logic

Below settings must be followed to ensure the correct control logic:

---------------------------

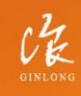

Made by Ginlong Technologies Stock Code: 300763.SZ

w: solisinverters.com e: europesales@solisinverters.com 图 9 面

----------------------------------

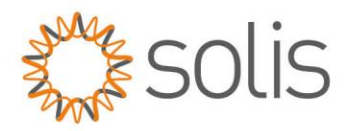

# *1.EPM*

# **1.1 Transmit ON/OFF**

Set to: **OFF**

Path: Advanced setting →Password :0010→Transmit ON/OFF→OFF

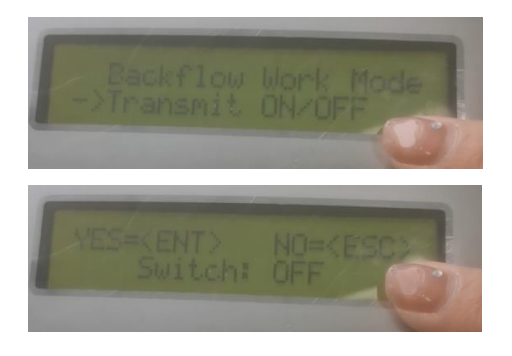

## **1.2. Address**

Set to: **01**

Path: Setting→Set address→01

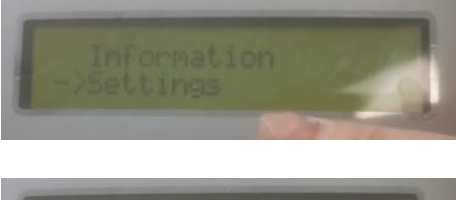

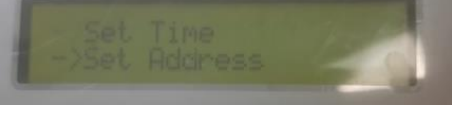

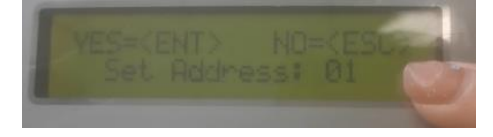

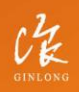

Stock Code: 300763.SZ

# w: solisinverters.com

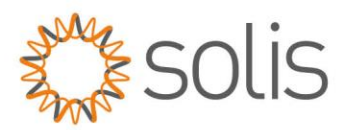

# **1.3. Inverter Qty Set**

#### Set to: **Max number of slave address among all inverters**

Path: Advanced setting→Password :0010→Inverter Qty →Set INV Number →Max number of slave address among all inverters

(Example: 3 hybrid inverters in parallel with slave address 02, 04, 06. Set Inverter Qty.Set to 06)

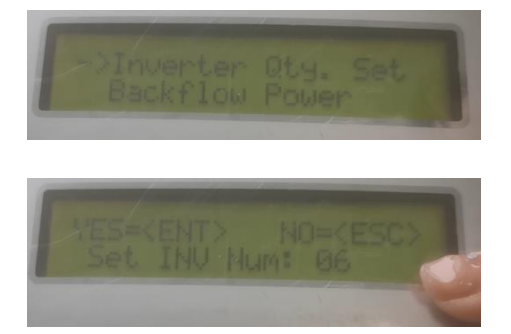

## **1.4. Set Capacity**

Set to: **Adding up the "Rated Power" of all inverters under the EPM**

Path: Advanced setting→Password :0010→Set Capacity→Adding up the "Rated Power" of all inverters under the EPM

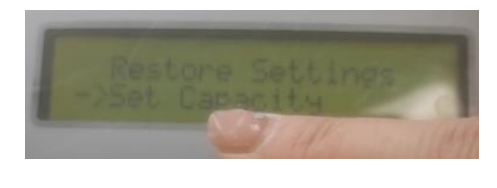

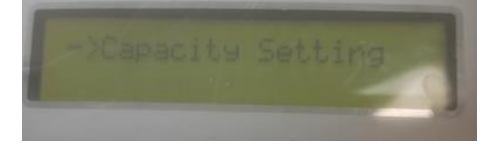

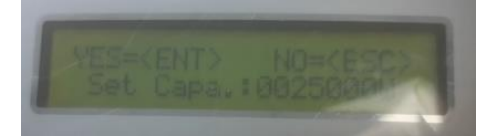

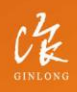

Stock Code: 300763.SZ

w: solisinverters.com e: europesales@solisinverters.com | 1 > m

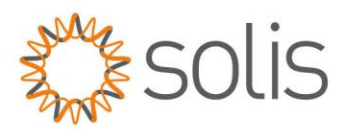

## **1.5. Set Meter CT**

### Set to: **CT ratio of the external CT**

Path: Advanced setting→Password :0010→Set Meter CT→CT ratio of the external CT

(Example: If 100A:5A CT are used, set the CT ratio as 20:1)

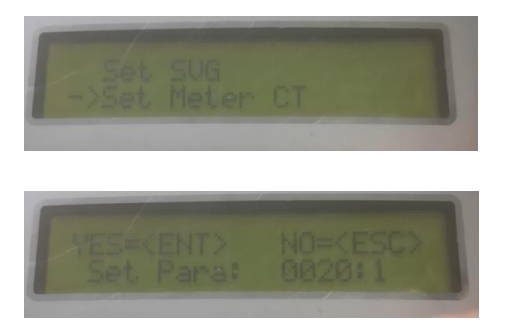

### **1.6. Backflow Power**

Set to: **Allowed backflow power.**

Path: Advanced setting→Password :0010→Backflow Power→Set Power→Allowed backflow power.

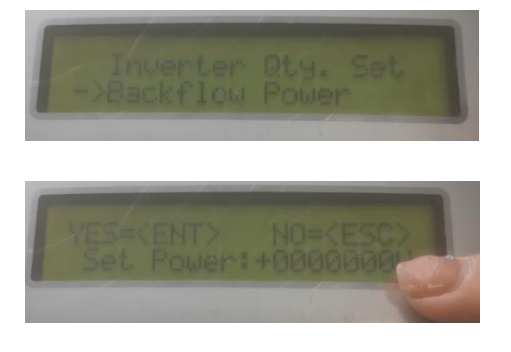

# **1.7. Backflow work mode**

Set to: **01**

Path: Advanced setting→Password :0010→Backflow work mode→01

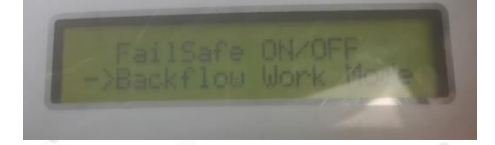

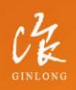

Stock Code: 300763.SZ

w: solisinverters.com e: europesales@solisinverters.com | 1 > m

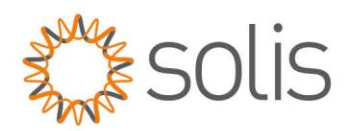

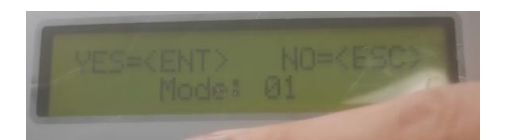

## **1.8. Inverter type**

Set to: **If there is a hybrid inverter, select "hybrid inverter"; If all with grid tied inverters, choose "PV inverter"**

Path: Advanced setting→Password :0010→Inverter Type→Hybrid inverter(If there is a hybrid inverter, select "hybrid inverter"; If all with grid tied inverters, choose "PV inverter")

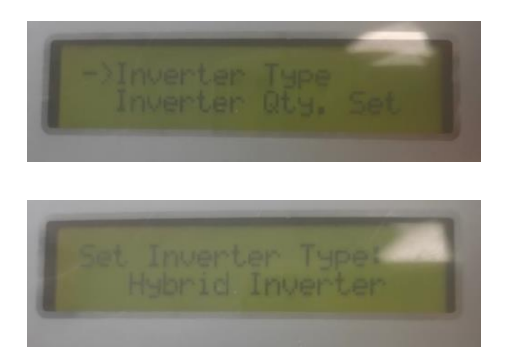

# **1.9.FailSafe ON/OFF**

Set to: **Run**

Path: Advanced setting→Password :0010→FailSafe ON/OFF→FailSafe:RUN

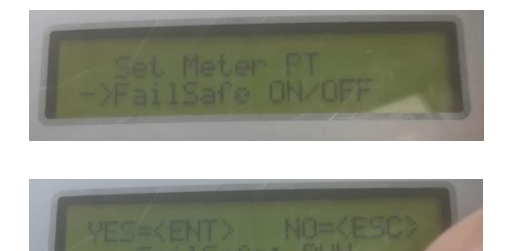

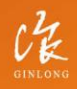

Stock Code: 300763.SZ

w: solisinverters.com

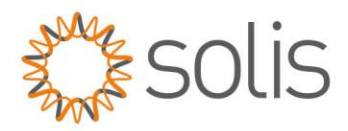

# *2.Solis 3 phase PV inverters*

## **2.1 Set Address**

Set to : **Odd Number (01, 03,05, etc). Set to different on different inverters**

Path: Setting→Set address→Odd number

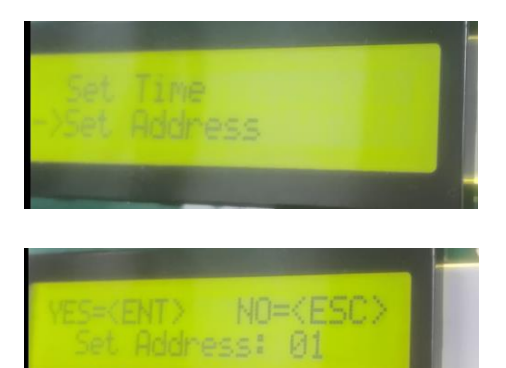

# **2.2 Internal EPM Set**

Set to : **OFF**

Path: Advanced setting→Password :0010→Internal EPM set→Mode Select: OFF

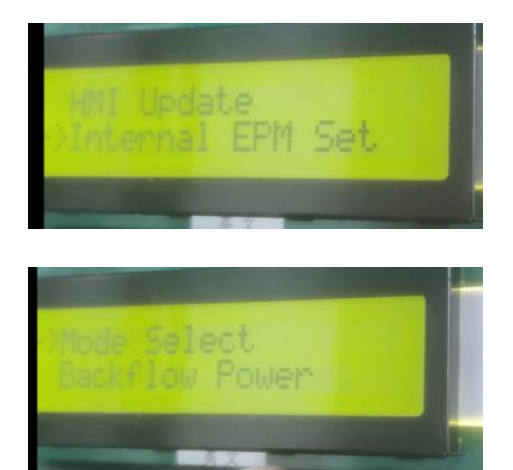

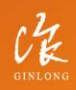

Stock Code: 300763.SZ

w: solisinverters.com

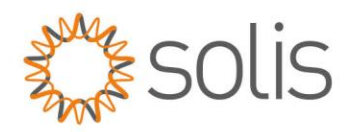

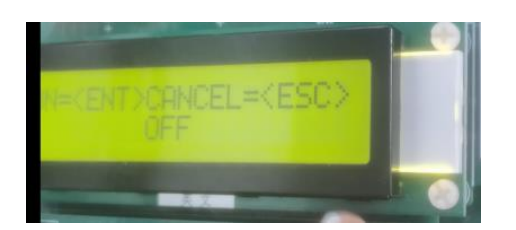

# **2.3 External EPM Set**

Set to: **ON**

Path: Advanced setting →Password :0010→→External EPM set→5G-EPM →Fail Safe Set: ON

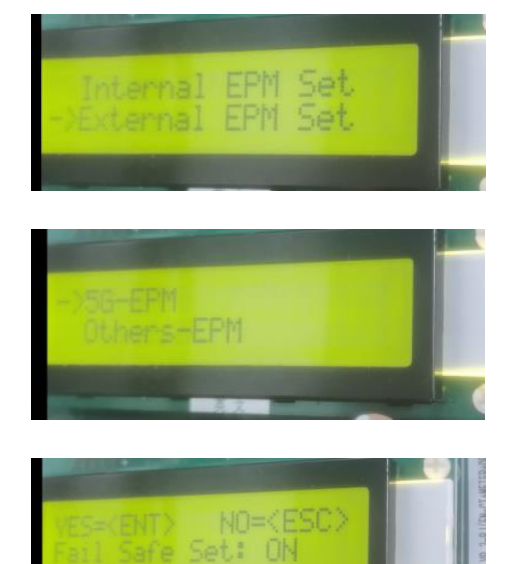

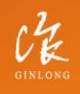

Stock Code: 300763.SZ

w: solisinverters.com

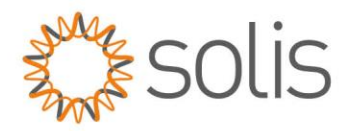

# *3.Hybrid inverters*

# **3.1 Set Address**

Set to : **Even Number (02, 04,06, etc). Set to different on different inverters**

Path: Setting→Set address→Even number

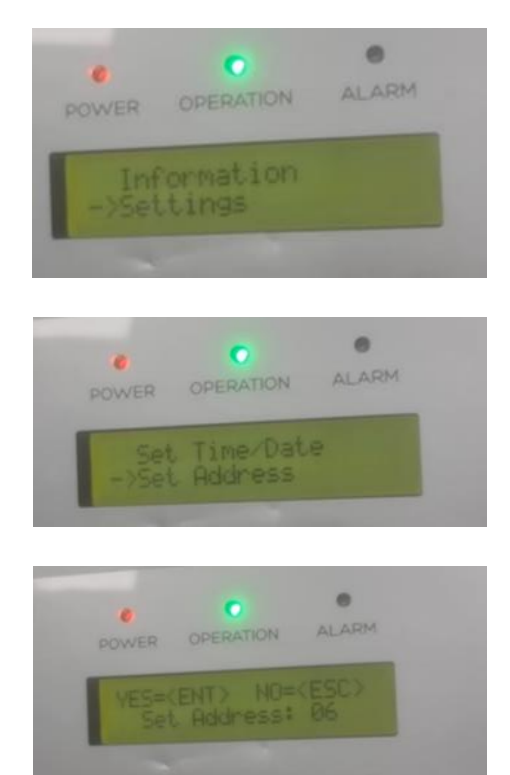

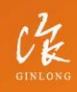

Stock Code: 300763.SZ

w: solisinverters.com

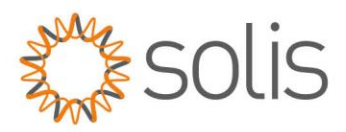

# **3.2 Meter Select**

#### Set to: **No Meter**

Path: Advanced setting→Password:0010→Storage Energy Set→Meter Select→No meter

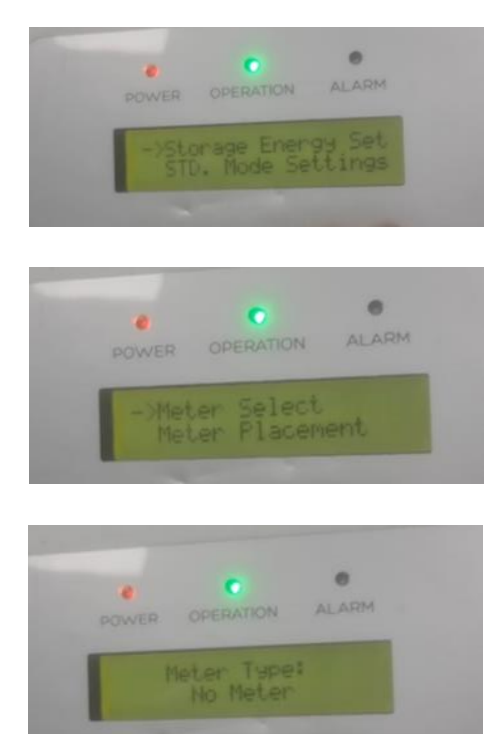

## **3.3 Int EPM Set**

Set to: **OFF**

Path: Advanced setting→Password:0010→Int EPM Set→EPM ON/OFF→OFF

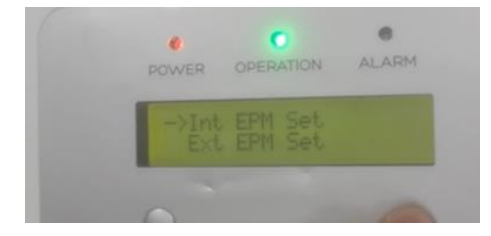

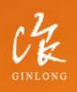

Stock Code: 300763.SZ

w: solisinverters.com

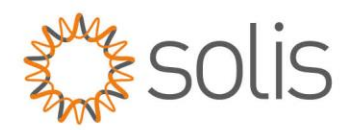

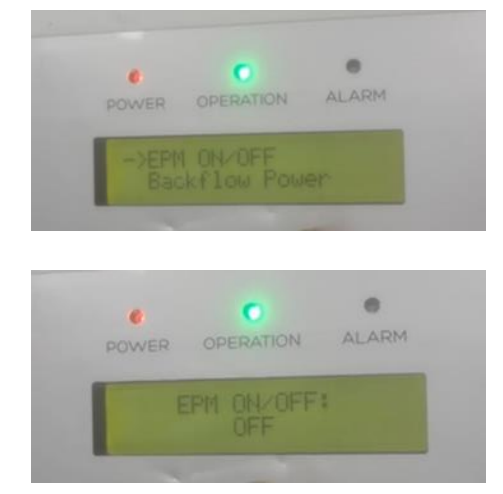

# **3.4 Ext EPM Set**

#### Set to: **ON**

Path: Advanced setting→Password:0010→Ext EPM Set→Ext EPM ON/OFF→ON→Fail Safe ON/OFF→ON

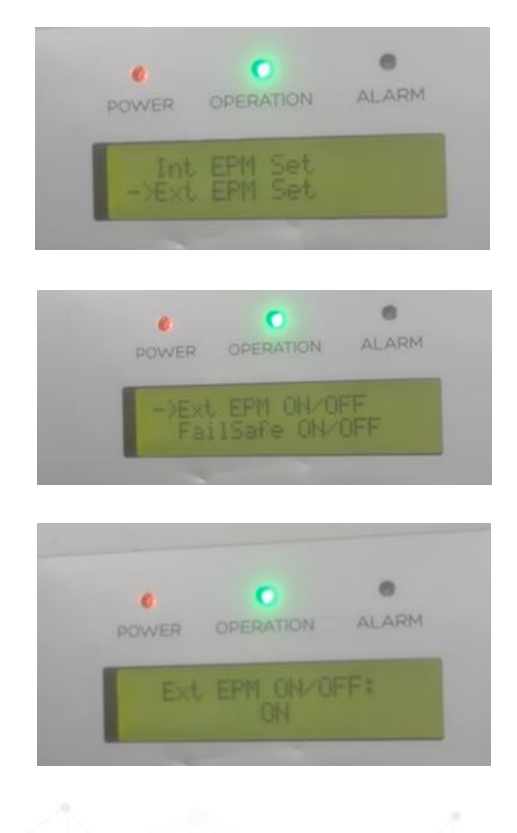

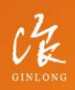

Stock Code: 300763.SZ

### w: solisinverters.com

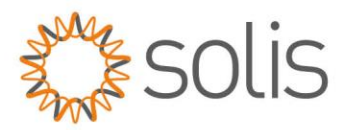

## **3.5 Self Use Mode**

### Set to: **ON and Allow grid charging**

Path: Advanced setting→Password:0010→Stg Mode Select→Self use→ON→Charging from grid→Allow

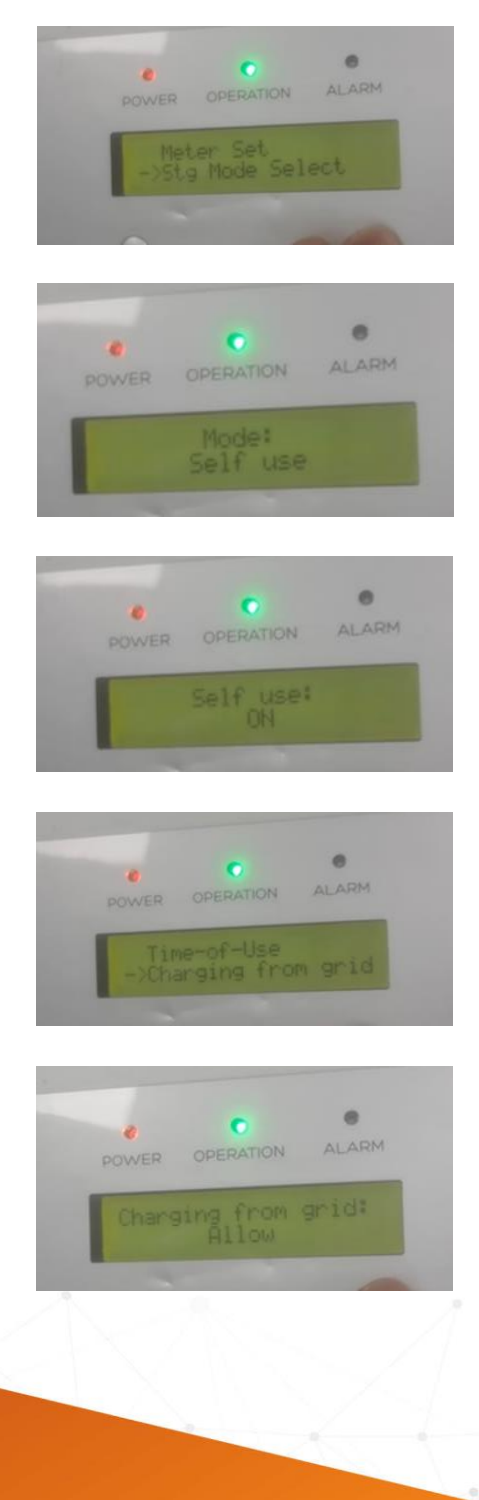

Stock Code: 300763.SZ

w: solisinverters.com